# **ECG SIGNAL GENERATOR**

#### **Petra Podlipná**

Bachelor Degree Programme (3), FEEC BUT E-mail: xpodli01@stud.feec.vutbr.cz

Supervised by: Vratislav Harabiš E-mail: xharab00@stud.feec.vutbr.cz

### **ABSTRACT**

This work deals with the generation of ECG signal and with options how to generate it using the LabVIEW program. Method based on the similarity of the sections of ECG curve and the sinus, respectively triangular pattern, was chosen. This method was implemented in the LabVIEW environment. Created virtual instrument generates ECG signal in chosen heart rate and adjustable amplitude of waves. It is also possible to choose between 12 standard leads, to realize several failures of cardiac activity and various disturbance signals can be added to the signal. Signal can be sent to output or saved as a text file in real time in the specified format.

### **1. ÚVOD**

Elektrokardiogram (EKG) je záznam elektrické srdeční aktivity snímané nejčastěji z povrchu těla a stále se řadí k nejvýznamnějším diagnostickým metodám. Neustále se vyvíjí nové systémy a algoritmy sloužící ke zpracování a vyhodnocování EKG signálu. Pro jejich testování není vždy možné použít reálné záznamy EKG, zvláště pokud je potřeba, aby obsahovaly určitou poruchu nebo splňovaly přesně některé konkrétní parametry. Z této skutečnosti vyplývá potřeba generátoru EKG signálu, který tyto požadavky může splnit.

Virtuální přístroj vytvořený v rámci této práce bude možné využít také ve výuce. Pomůže studentům nejen při tvorbě vlastních programů, ale také přispěje k seznámení s problematikou EKG, jeho poruch a jevů vznikajících při jeho snímání.

## **2. GENERÁTOR EKG SIGNÁLU**

#### **2.1. METODA GENEROVÁNÍ SIGNÁLU**

K vytvoření generátoru EKG signálu bylo využito prostředí LabVIEW, využívající grafický programovací jazyk. Proto byla pro generování signálu použita metoda založená spíše na grafickém než matematickém popisu EKG křivky. Využívá podobnosti některých vln se sinusovým, případně trojúhelníkovým vzorem.

Hlavní princip této metody spočívá v samostatném vygenerování jednotlivých úseků EKG křivky podle požadovaných parametrů a jejich následném seřazení za sebe. Takto vznikne idealizovaný průběh jedné periody signálu, který lze poté upravit filtrací a odstranit tak ostré hrany na rozhraních mezi jednotlivými úseky.

## **2.2. HLAVNÍ FUKCE A PRINCIP**

Hlavní funkce programu je znázorněna blokovým schématem viz Obrázek 1.

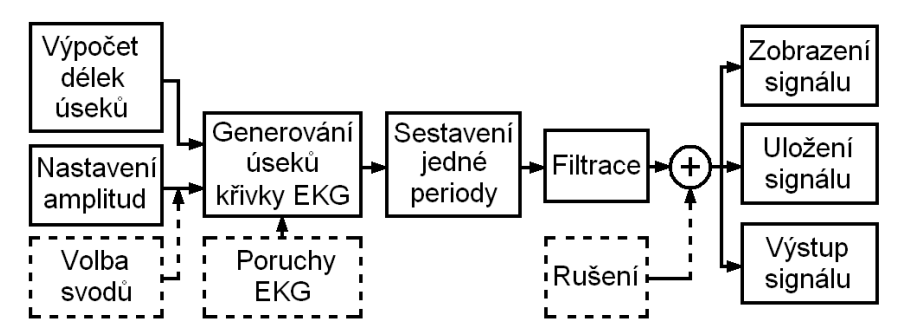

**Obrázek 1:** Zjednodušené blokové schéma

Program vždy na začátku každé iterace načte nastavené údaje z ovládacích prvků uživatelského rozhraní (Obr. 2). Na jejich základě pak vygeneruje jednotlivé úseky EKG. Délky těchto úseků jsou vypočítávány ze zadané tepové frekvence, protože každý z nich má vůči ní jinou závislost. K výpočtu jsou využity následující empirické vztahy dle [2].

 $t_p = -0.21 \cdot f_{ten} + 102.9$  (1)  $t_{ST} = 1,879 \cdot 10^4 \cdot f_{\text{top}}^{-1,336}$  (4)

$$
t_{PQ} = -0.45 \cdot f_{top} + 88.9 \tag{5}
$$

$$
t_{\text{QRS}} = 290.9 \cdot f_{\text{lep}}^{-0.215} \tag{3}
$$
\n
$$
t_{\text{TP}} = 3167 \cdot e^{-0.03202 \cdot f_{\text{lep}}}, \tag{6}
$$

kde  $t_i$  [ms] je délka trvání konkrétního úseku a  $f_{\text{ten}}$  [min<sup>-1</sup>] je tepová frekvence.

Vygenerované úseky jsou pak seřazeny za sebe do jednorozměrného pole. Takto vzniklá jedna perioda signálu pak prochází dolní propustí typu FIR pro vyhlazení ostrých přechodů. Mezní frekvence filtru je navržena empiricky tak, aby signál subjektivně působil jako přiměřeně vyhlazený, ne příliš zkreslený, konkrétně 17 Hz. Poté následuje zobrazení signálu, který je vykreslován postupně bod po bodu ve formě typické pro EKG signál.

V rámci tohoto základního řetězce jsou realizovány další přídavné funkce programu.

# **2.3. DALŠÍ MOŽNOSTI**

V rámci bloku nastavování parametrů umožňuje vytvořený virtuální přístroj možnost volby manuálního nastavení nebo výběru z pevně přednastavených hodnot typických pro jednotlivé standardní svody, které se pro snímání EKG používají.

V bloku generování úseků křivky EKG je umožněna realizace specifických srdeční činnosti, převážně poruch tvorby a vedení vzruchu (např. putující pacemaker, flutter síní a komor, síňová a komorová zástava, SA a AV blok apod.). U všech poruch je zobrazován také jejich popis, který má sloužit zejména jako informace pro studenty.

Další moduly slouží k simulaci nežádoucích jevů vznikajících při snímání reálného EKG signálu. Jedná se o rušení síťovým kmitočtem (volba 50 Hz nebo 60 Hz), bílý šum s Gaussovým rozložením pravděpodobnosti (termický šum) a rušení způsobené dýcháním a pohyby pacienta. U všech je možno měnit jejich úroveň, lze je zapnout zároveň a přičítají se k EKG signálu až po jeho filtraci.

Během zobrazování lze vzorkovaný signál ukládat do textového souboru. Virtuální přístroj rovněž umožňuje realizovat zobrazovaný signál pomocí analogového výstupu měřící karty.

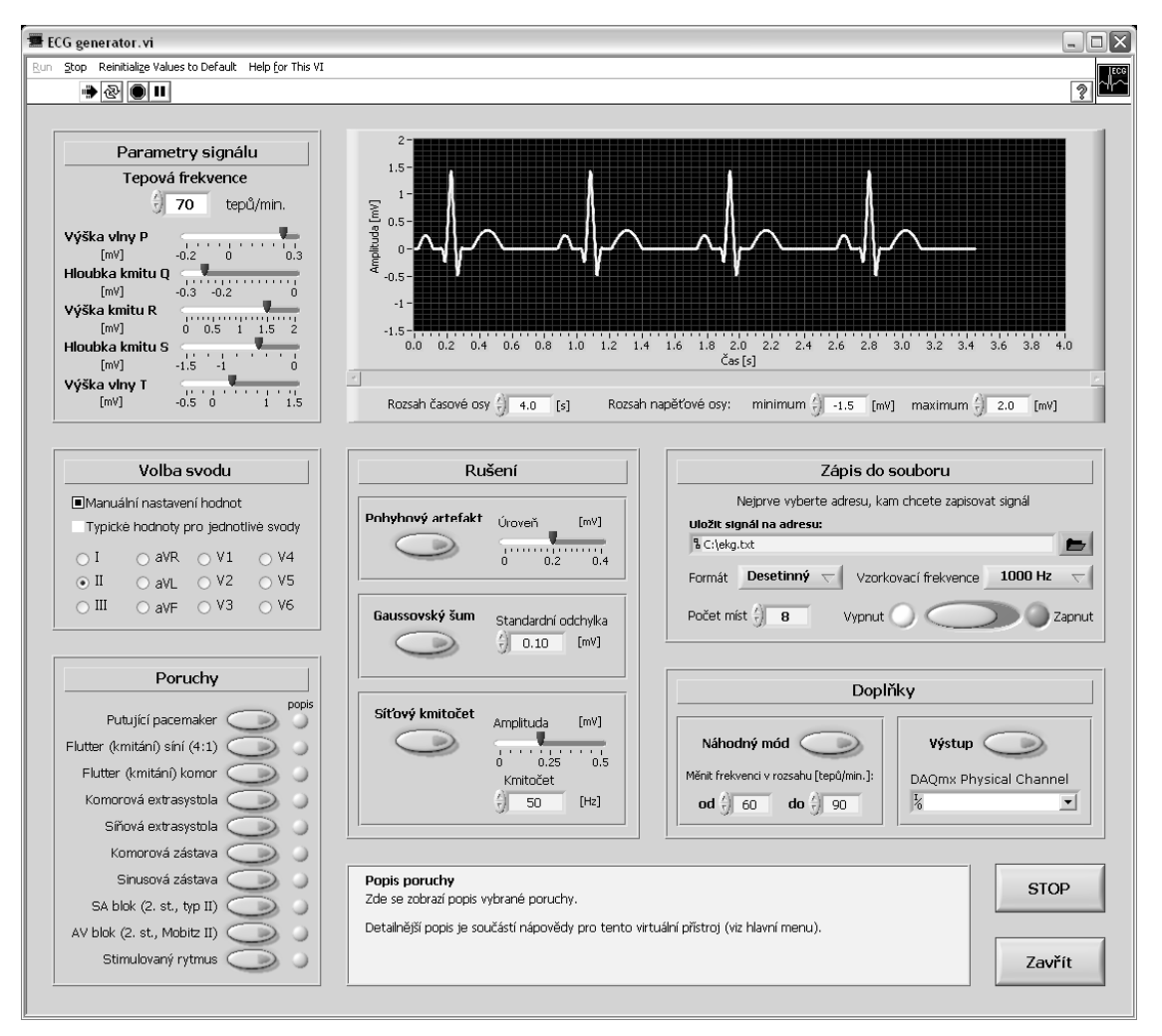

**Obrázek 2:** Vzhled uživatelského rozhraní

# **3. ZÁVĚR**

V rámci této práce byl vytvořen virtuální přístroj v prostředí LabVIEW sloužící jako generátor EKG Signálu, využitelný například ve výuce a také pro účely návrhu a testování programů a zařízení pro zpracování EKG signálu.

Mimo jiné umožňuje volbu jednotlivých parametrů signálu, realizaci specifických poruch EKG, přidání různých typů rušivých signálů či ukládání do souboru pro využití v jiných aplikacích.

# **LITERATURA**

- [1] KHAN, M. Gabriel. *EKG a jeho hodnocení*. Praha: Grada, 3.11.2005 (1.vydání), ISBN 80-247-0910-4
- [2] KOLÁTEK, Jakub. *Generátor EKG křivky pro potřeby simulačních modelů*. [s.l.], 2006. 53 s. České vysoké učení technické v Praze, Fakulta elektrotechnická. Vedoucí bakalářské práce Doc. Ing. Lenka Lhotská, CSc.
- [3] *Výukový web EKG* [online]. Dostupný z WWW: <http://ekg.kvalitne.cz/>. [cit. 2008- 09-27].